# [Audience](https://help.mikrotik.com/docs/display/UM/Audience+LTE6+kit) LTE6 kit

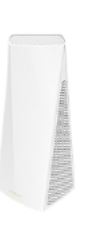

Audience - home access point for reliable network build. Easy to outspread wireless network coverage by adding more Audience devices to it. You will be able to move with your wireless appliance within network range and Audience devices will bond the same (SSID) with it.

## **Connecting**

[Audience](https://mikrotik.com/product/audience_lte6_kit) LTE6 kit

- Insert Micro SIM card see (SIM slot usage).
- Plug the included power adapter to start up the device (see "Audience LTE6 [kit#Powering"](https://help.mikrotik.com/docs/pages/viewpage.action?pageId=16351358#AudienceLTE6kit-Powering)).
- The device will boot up, front led indicator will light in solid blue and Wireless network will be available for connecting.
- Open network connections on your PC, mobile phone or other device and search for MikroTik wireless network and connect to it.  $\ddot{\phantom{0}}$
- Once connected to the wireless network, open [https://192.168.88.1](https://192.168.88.1/)<sup>a</sup> in your web browser to start configuration, since there is no password by default, you will be logged in<br>automatically. For mobile phones use applicatio
- Click the "Check for updates" button and update your RouterOS software to the latest version, need to have a valid SIM card.
- Choose WebFig tab, on the left menu, choose CAPsMAN.
- Click on the Security Cfg.

Click to add new: Choose Authentication Type: WPA PSK, WPA2 PSK; Encryption: aes ccm;

Passphrase: strongwirelesspassword;

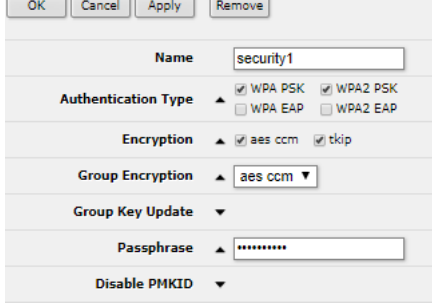

- Click OK.
- Click on the Configurations tab.
- Choose one interface example: cfg-2ghz.
- Find the Security and choose the previously created profile: security1. Find the Country and set your Country.
- 
- Click OK. Same for the cfg-5ghz-ac interface.
- On the left menu choose System>Password.
- Enter the password for the device and click Change.

To add another Audience device to the network (see ["Audience](https://help.mikrotik.com/docs/pages/viewpage.action?pageId=16351358#AudienceLTE6kit-WPSSyncbutton) LTE6 kit#WPS Sync button").

## MikroTik mobile app

Use the MikroTik smartphone app to configure your router in the field, or to apply the most basic initial settings for your MikroTik home access point.

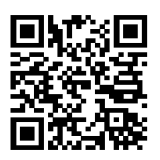

- 1. Scan QR code and choose your preferred OS.
- 2. Install and open application.
- 
- 
- 3. By default, the IP address and user name will be already entered.<br>4. Click Connect to establish a connection to your device through a wireless network.<br>5. Choose Quick setup and application will guide you through all ba
- 6. An advanced menu is available to fully configure all necessary settings.

## Powering

The device accepts power from the power jack or from the Ethernet port:

- Provided direct-input power jack (5.5 mm outside and 2 mm inside, female, pin positive plug) accepts 12-57 V DC =. Ethernet 1 port accepts Power over Ethernet 802.3af/at 24-57 V DC =
- The power consumption under maximum load can reach 30 W.

**Connecting to a POE Adapter.** POE adapter is not included in a package, if you consider using it, please follow these steps:

1. Connect the Ethernet cable from the Audience to the POE port of the POE adapter.

- 2. Connect an Ethernet cable from your LAN to the LAN port of the POE adapter, please mind arrows for data and power flow.
- 3. Connect the power cord to the adapter, and then plug the power cord into a power outlet.

### Mounting

The device is designed to be used indoors and placed on a flat surface with all needed cables connecting to the back of the unit. The IPX rating scale of IPX0. We recommend using Cat6 shielded cable for Audience devices.

Warning! This equipment should be installed and operated with a minimum distance of 50 cm between the device and your body. Operation of this equipment in the residential *environment could cause radio interference.*

## **Configuration**

Once logged in, we recommend clicking the "Check for updates" button in the QuickSet menu, as updating your RouterOS software to the latest version ensures the best performance and stability. For wireless models, please make sure you have selected the country where the device will be used, to conform with local regulations. RouterOS includes many configuration options in addition to what is described in this document. We suggest starting here to get yourself accustomed to the possibilities: [https://mt.lv/help.](https://mt.lv/help) In case IP connection is not available, the Winbox tool ([https://mt.lv/winbox\)](https://mt.lv/winbox) can be used to connect to the MAC address of the device from the LAN side (all access is blocked from the Internet port by default).

For recovery purposes, it is possible to boot the device for reinstallation, see section Audience LTE6 [kit#Buttons](https://help.mikrotik.com/docs/pages/viewpage.action?pageId=16351358#AudienceLTE6kit-ButtonsandJumpers) and Jumpers.

- Expansion slots and ports
	- Two Gigabit Ethernet ports.
	- Integrated Wireless 2.4 GHz 802.11b/g/n, antenna gain 3.5 dBi.
	- Integrated Wireless 5.0 GHz 802.11a/n/ac, antenna gain 4.5 dBi. 5180 5320 MHz.<br>Integrated Wireless 5.0 GHz 802.11a/n/ac, antenna gain 4.5 dBi. 5500 5825 MHz.
	- Audience LTE6 kit MiniPCIe slot with factory-installed R11e-LTE6 card and SIM slot.

# Buttons and Jumpers

The reset button functions as described below:

- Hold this button before applying power, release after three seconds since powering, to load backup Boot loader. This might be necessary if the device is not operating because of a failed RouterBOOT upgrade. When you have started the device with the backup loader, you can either set RouterOS to force backup loader in the RouterBOARD settings or have a chance to reinstall the failed RouterBOOT from an fwf file (total 3 seconds).
- If you keep holding this button for 2 more seconds until the green LED light starts flashing, release the button to reset RouterOS configuration to default (total 5 seconds).<br>To connect this device to a wireless network ma
- (total 10 seconds). Or Keep holding the button for 5 more seconds until the green LED turns off, then release it to make the RouterBOARD look for Netinstall servers. You can also simply keep the button pressed until the device shows up in the Netinstall program on Windows (total 15 seconds).

Regardless of the above option used, the system will load the backup RouterBOOT loader if the button is pressed before power is applied to the device. Useful for RouterBOOT debugging and recovery

#### WPS Sync button

Use the WPS Sync button to expand your wireless repeater network coverage by adding multiple Audience devices to it.

- On the chosen Audience AP, push the "WPS-Sync" button once, to turn on WPS mode for two minutes and make it wait for Audience repeater. The status LED will blink green. The Audience repeater needs to be booted with pressed "WPS-Sync" button for the device to configure itself according to the "WPS-Sync" mode and to connect to the<br>Audience AP. Release the "WPS-Sync" button when the status L
- If the Audience repeater fails to connect to the Audience AP, then connecting can be repeated through RouterOS or by pressing "WPS-Sync" button and releasing after 5
- seconds, the device will turn on "WPS-Sync" mode for two minutes and search for Audience AP. Status LED will blink amber.<br>To add a third Audience repeater to your network, push the "WPS-Sync" button on the second Audience pressed. Repeat with as many units as needed, adding more devices to your network

## Front status LED behavior

- Solid blue the device is powered on.
- Blinking green the device is in Access Point mode and waits for another Audience device to be connected.
- Blinking amber (Red + Green) the device searches and tries to connect to another Audience device.
- Solid green the device has established a connection in an Audience network.
- Blinking Red the device runs radar detection for Dynamic Frequency Selection (DFS).

## SIM slot usage

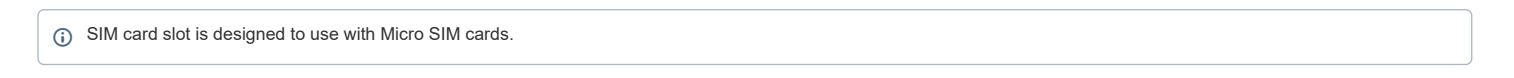

• Nano SIM cards have different thickness, usage with adapters are not recommended

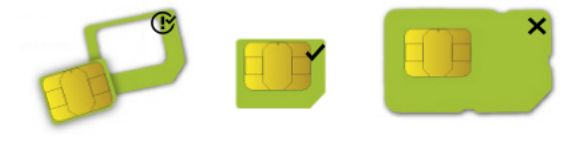

### Accessories

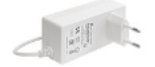

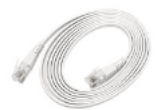

24 V 1.5 A power adapter (white)

**Ethernet cable** 

### **Specifications**

For more information about this product, specification and pictures please visit our web page: [https://mikrotik.com/product/audience\\_lte6\\_kit](https://mikrotik.com/product/audience_lte6_kit)

## Operating system support

The device supports RouterOS software version 6. The specific factory-installed version number is indicated in the RouterOS menu /system resource. Other operating systems have not been tested.

#### **Notice**

- 
- The Frequency band <u>5.470-5.725 </u>GHz isn't allowed for commercial use.<br>In case WLAN devices work with different ranges than the above regulations, then a customized firmware version from the manufacturer/supplier is requir the end-user equipment and also prevent the end-user from reconfiguration.
- For Outdoor Usage: End-user requires approval/license from the NTRA.
- Datasheet for any device is available on the official manufacturer website.
- Products with the letters "EG" at the end of their serial number have their wireless frequency range limited to 2.400 2.4835 GHz, the TX power is limited to 20dBm (EIRP).<br>Products with the letters "EG" at the end of thei
- Products with the letters "EG" at the end of their serial number have their wireless frequency range limited to 5.250 5.350 GHz, the TX power is limited to 20dBm (EIRP).
- Please make sure the device has a lock package (firmware version from the manufacturer) which is required to be applied to the end-user equipment to prevent the end-user from reconfiguration. The product will be marked with country code "-EG". This device needs to be upgraded to the latest version to ensure compliance with local authority<br>regulations! It is the end users responsibility to Dynamic Frequency Selection (DFS) requirements. All MikroTik radio devices must be professionally installed.  $\bigcirc$

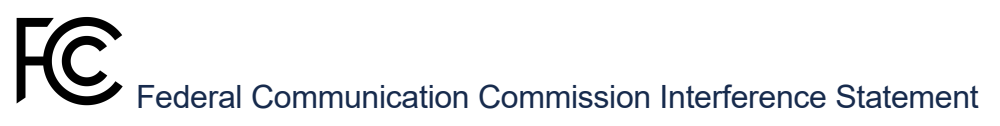

This equipment has been tested and found to comply with the limits for a Class B digital device, pursuant to Part 15 of the FCC Rules. These limits are designed to provide reasonable protection against harmful interference in a residential installation.<br>This equipment generates, uses and can radiate radio frequency energy and, if not installed and used in accordance with the instructions, ma

communications. However, there is no guarantee that interference will not occur in a particular installation. If this equipment does cause harmful interference to radio or television reception, which can be determined by turning the equipment off and on, the user is encouraged to try to correct the interference by one of the following measures:

- Reorient or relocate the receiving antenna.
- Increase the separation between the equipment and receiver. Connect the equipment into an outlet on a circuit different from that to which the receiver is connected.
- Consult the dealer or an experienced radio/TV technician for help.

FCC Caution: Any changes or modifications not expressly approved by the party responsible for compliance could void the user's authority to operate this equipment.

This device complies with Part 15 of the FCC Rules. Operation is subject to the following two conditions: (1) This device may not cause harmful interference, and (2) this device must accept any interference received, including interference that may cause undesired operation. This device and its antenna must not be co-located or operation in conjunction with any other antenna or transmitter.

IMPORTANT: Exposure to Radio Frequency Radiation.

This equipment complies with the FCC RF radiation exposure limits set forth for an uncontrolled environment. This equipment should be installed and operated with a minimum distance of 20 cm between the radiator and any part of your body.

For use of CBRS bands, the CBSD Category of the final Host equipment will be dependent on the power settings and antenna gain used.

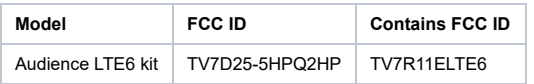

## Industry Canada

This device complies with Industry Canada's licence-exempt RSS standard(s). Operation is subject to the following two conditions: (1) this device may not cause interference, and (2) this device must accept any interference, including interference that may cause undesired operation of the device.<br>Le présent appareil est conforme aux CNR d'Industrie Canada applicables aux appareils radio exempts de lice

l'appareil ne doit pas produire de brouillage, et (2) l'utilisateur de l'appareil doit accepter tout brouillage radioélectrique subi, même si le brouillage est susceptible d'en compromettre le fonctionnement.

IMPORTANT: Exposure to Radio Frequency Radiation.<br>This equipment complies with the IC radiation exposure limits set forth for an uncontrolled environment. This equipment should be installed and operated with a minimum dist 50 cm between the radiator and any part of your body.

Cet équipement est conforme aux limites d'exposition au rayonnement IC définies pour un environnement non contrôlé. Cet équipement doit être installé et utilisé à une distance minimale de 50 cm entre le radiateur et toute partie de votre corps. CAN ICES-3 (B)/NMB-3(B)

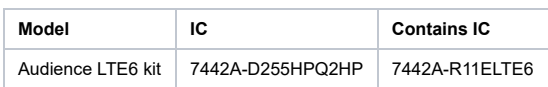

### CE Declaration of Conformity

Manufacturer: Mikrotikls SIA, Brivibas gatve 214i Riga, Latvia, LV1039.

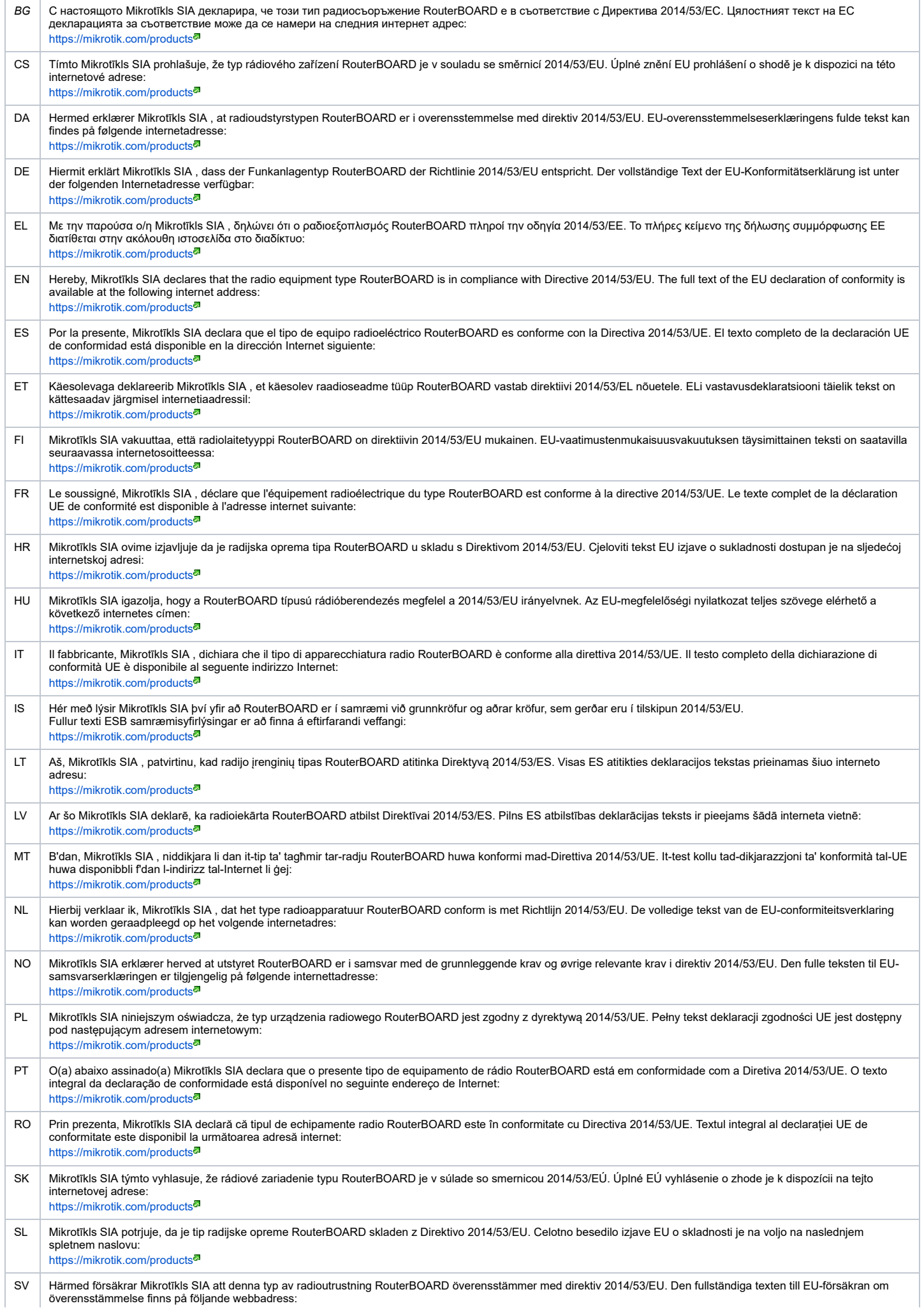

<https://mikrotik.com/products>

#### MPE statement

This equipment complies with EU radiation exposure limits set forth for an uncontrolled environment. This equipment should be installed and operated with minimum distance of 20 cm between the radiator and your body, unless specifically stated otherwise in page 1 of this document. In RouterOS you must specify your country, to make sure local wireless regulations are observed.

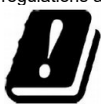

This device meets Maximum 2G/3G/4G LTE per ETSI regulations.

#### **Frequency bands terms of use**

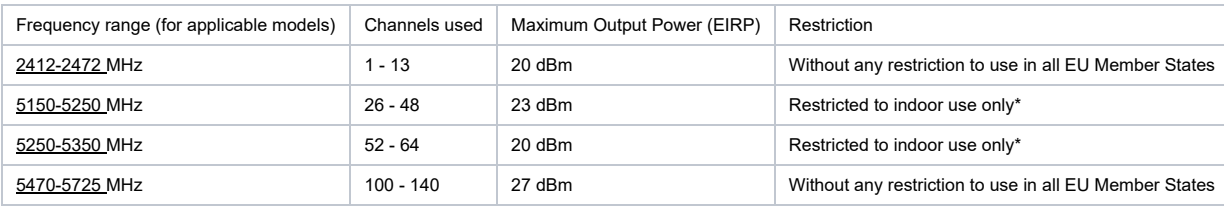

\* It is the customer's responsibility to follow local country regulations, including operation within legal frequency channels, output power, cabling requirements, and Dynamic *Frequency Selection (DFS) requirements. All Mikrotik radio devices must be professionally installed!*

According to Commission Decision 2000/299/EC (6 April 2000), the product falls under the scope of Class 2.Note. The information contained here is subject to change. Please visit *the product page on [www.mikrotik.com](https://www.mikrotik.com/) for the most up to date version of this document.*

**BG. Инструкция**: Свържете адаптера на захранване, за да включите устройството. Отворете 192.168.88.1 в уеб браузър, за да настроите продукта. Повече информация в [{+}](https://mt.lv/help-bg)<https://mt.lv/help-bg+>

**CS. Návod k použití**: Připojte napájecí adaptér k zapnutí přístroje. Otevřete 192.168.88.1 ve webovém prohlížeči pro konfiguraci produktu. Více informací najdete v [{+}](https://mt.lv/help-cs)<https://mt.lv/help-cs+>

DA. Instruktionsbog: Tilslut strømadapteren for at tænde for enheden. Åbn 192.168.88.1 i en webbrowser til at konfigurere produktet. Mere information i [{+}](https://mt.lv/help-da)<https://mt.lv/help-da+><sup>5</sup> **DE. Bedienungsanleitung**: Verbinden Sie das Netzteil, um das Gerät einzuschalten. Öffnen Sie 192.168.88.1 in einem Web-Browser, um das Produkt zu konfigurieren. Weitere Informationen im [{+}](https://mt.lv/help-de)<https://mt.lv/help-de+>

**EL. εγχειρίδιο οδηγιών**: Συνδέστε τον προσαρμογέα τροφοδοσίας για να ενεργοποιήσετε τη μονάδα. Ανοίξτε 192.168.88.1 σε ένα πρόγραμμα περιήγησης στο Web για να διαμορφώσετε το προϊόν. Περισσότερες πληροφορίες στο [{+}](https://mt.lv/help-el)<https://mt.lv/help-el+>

**EN.** Instruction manual: Connect the power adapter to turn on the device. Open 192.168.88.1 in your web browser, to configure it. More information on [{+}](https://wiki.mikrotik.com/wiki/Manual:TOC)<https://mt.lv/help+><sup>59</sup> **ES. Manual de instrucciones**: Conecte el adaptador de alimentación para encender la unidad. Abra 192.168.88.1 en un navegador web para configurar el producto. Más información en [{+}](https://mt.lv/help-es)<https://mt.lv/help-es+>

**ET. Kasutusjuhend**: Ühendage toiteadapter seadme sisselülitamiseks. Avatud 192.168.88.1 in veebilehitseja seadistada toodet. Rohkem teavet [{+}](https://mt.lv/help-et)<https://mt.lv/help-et+>

**FI. Käyttöohje**: Kytke virtalähde päälle laitteen. Avaa 192.168.88.1 in selaimen määrittää tuotteen. Lisää tietoa [{+}](https://mt.lv/help-fi)<https://mt.lv/help-fi+>

**FR. Mode d'emploi**: Connectez l'adaptateur d'alimentation pour allumer l'appareil. Ouvrez 192.168.88.1 dans un navigateur Web pour configurer le produit. Plus d'informations dans [{+}](https://mt.lv/help-fr)<https://mt.lv/help-fr+>

**HR. Uputa za uporabu**: Priključite napajanje i uključite uređaj. Za konfiguraciju uređaja u pregledniku otvorite <u>192.168.88.1.</u> Više informacija je na [{+}](https://mt.lv/help-hr)<https://mt.lv/help-hr+><sup>a</sup><br>**HU. Használati utasítás**: Csatlakoztas [{+}](https://mt.lv/help-hu)<https://mt.lv/help-hu+>

**IT. Manuale di istruzioni**: Collegare l'adattatore di alimentazione per accendere l'unità. Aprire 192.168.88.1 in un browser Web per configurare il prodotto. Maggiori informazioni in [{+}](https://mt.lv/help-it)<https://mt.lv/help-it+>

**IS. Notkunarleiðbeiningar**: Tengdu straumbreytinn til að kveikja á tækinu. Opnaðu 192.168.88.1 í vafra til að stilla það. Nánari

#### upplýsingar á [{+}](https://mt.lv/help-is)<https://mt.lv/help-is+><sup>a</sup>

**NO. Instruksjonsmanual**: Koble strømadapteren for å slå på enheten. Åpne 192.168.88.1 i nettleseren din for å konfigurere den. Mer informasjon på [{+}](https://mt.lv/help-no)<https://mt.lv/help-no+> **LT. Naudojimosi instrukcija**: Prijunkite maitinimo adapterį įjunkite įrenginį. Į interneto naršyklę 192.168.88.1 Atidarykite galite konfigūruoti gaminį. Daugiau informacijos rasite

### [{+}](https://mt.lv/help-lt)<https://mt.lv/help-lt+>

**LV. Lietošanas instrukcija**: Pievienojiet Strāvas adapteri, lai ieslēgtu ierīci. Atvērt 192.168.88.1 ar interneta pārlūku, lai konfigurētu produktu. Plašāka informācija [{+](https://mt.lv/help-lv)[}https://mt.lv/help](https://mt.lv/help-lv+)lv+

**MT. Manwal tal-istruzzjoni**: Qabbad l-adapter tal-qawwa biex iddawwar it-tagħmir. Iftaħ 192.168.88.1 fil-web browser tiegħek, biex jiġi kkonfigurat. Aktar informazzjoni fuq [{+}](https://mt.lv/help-mt)<https://mt.lv/help-mt+>

**NL. Handleiding**: Sluit voedingsadapter aan op het apparaat in te schakelen. Open 192.168.88.1 in een webbrowser om het product te configureren. Meer informatie in [{+}](https://mt.lv/help-nl)<https://mt.lv/help-nl+> **PL. Instrukcja obsługi**: Podłącz adapter zasilania, aby włączyć urządzenie. Otwórz 192.168.88.1 w przeglądarce internetowej, aby skonfigurować urządzenie. Więcej informacji w

[{+}](https://mt.lv/help-pl)<https://mt.lv/help-pl+> **PT. Manual de instruções**: Conecte o adaptador de alimentação para ligar o aparelho. Abra 192.168.88.1 em um navegador da web para configurar o produto. Mais informações em

[{+}](https://mt.lv/help-pt)<https://mt.lv/help-pt+>

**RO. Instrucțiuni de utilizare**: Conectați adaptorul de alimentare pentru a porni aparatul. Deschide 192.168.88.1 într-un browser web pentru a configura produsul. Mai multe informații în [{+}](https://mt.lv/help-ro)<https://mt.lv/help-ro+>

**SK. Navodila**: Priključite napajalnik za vklop naprave. Odprite 192.168.88.1 v spletnem brskalniku nastaviti izdelek. Več informacij v

### [{+}](https://mt.lv/help-sk)<https://mt.lv/help-sk+>

**SL. Návod na použitie**: Pripojte napájací adaptér k zapnutiu prístroja. Otvorte 192.168.88.1 vo webovom prehliadači pre konfiguráciu produktu. Viac informácií nájdete v

### [{+}](https://mt.lv/help-sl)<https://mt.lv/help-sl+>

**SV. Instruktionsmanual**: Anslut nätadaptern för att slå på enheten. Öppna 192.168.88.1 i en webbläsare för att konfigurera produkten. Mer information på [{+}](https://mt.lv/help-sv)<https://mt.lv/help-sv+> **NO. Bruksanvisningen**: Koble strømadapteren for å slå på enheten. Åpne 192.168.88.1 i en nettleser for å konfigurere produktet. Mer informasjon på [{+}](https://mt.lv/help-no)<https://mt.lv/help-no+> **RU. Руководство по эксплуатации**: подключите адаптер питания чтобы включить устройство. Откройте 192.168.88.1 в своем веб-браузере для конфигурации. Дополнительная информация <https://mt.lv/help-ru>

C**N. 说明书。** 连接电源适配器以打开设备。 在Web浏览器中打开192.168.88.1进行配置。 有关[{+}](https://mt.lv/help-zh)<https://mt.lv/help-zh+><sup>a</sup> 的更多信息

No labels